## **HOW TO JOIN HBPC ON PICKLEBALL BRACKETS**

- **1.** Go to [https://pickleballbrackets.com/clbd.aspx?cid=557de98a-8dba-43fa-93a7-](https://pickleballbrackets.com/clbd.aspx?cid=557de98a-8dba-43fa-93a7-977c9177d1b2) [977c9177d1b2](https://pickleballbrackets.com/clbd.aspx?cid=557de98a-8dba-43fa-93a7-977c9177d1b2)
- **2.** Click on the "Become a Member" on right side of screen

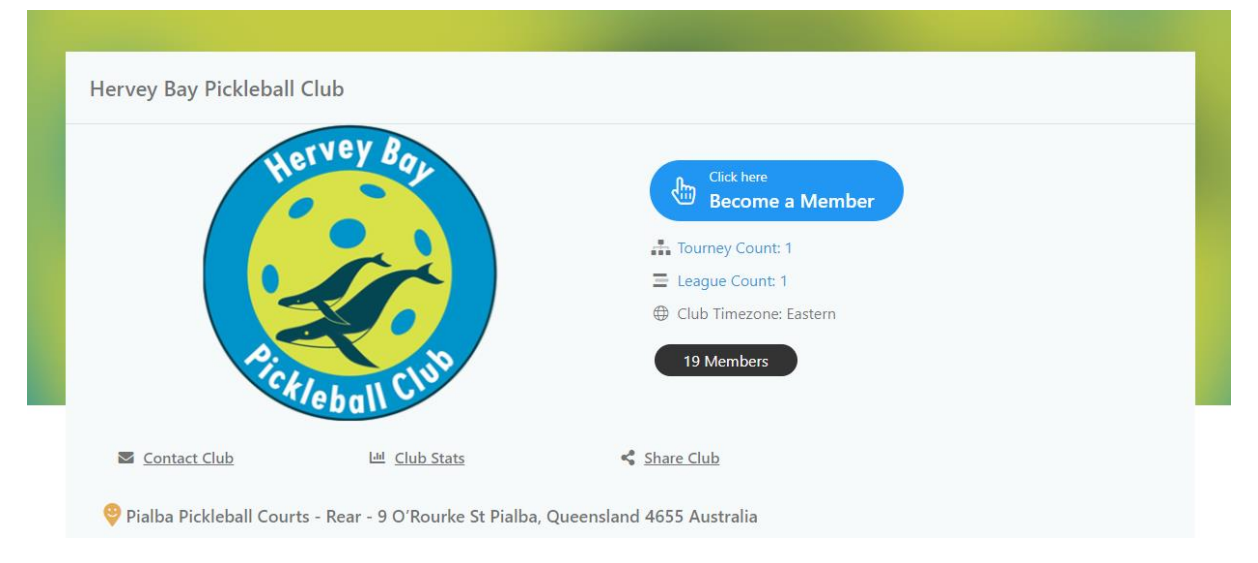

**3.** Enter email address used when creating Pickleball Brackets account and click get started

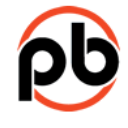

Feature requires log in

Enter your email to log in OR sign up.

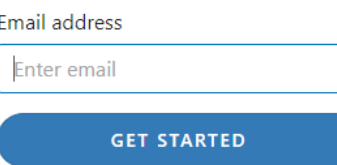

By signing up or logging in, I agree to PickleballBrackets.com's terms of service, privacy policy, and DMCA policy.

## **4.** Enter password and click Login

## Password

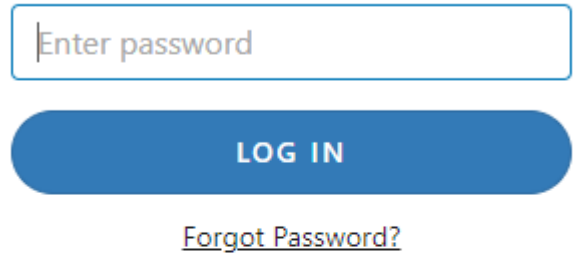

By signing up or logging in, I agree to PickleballBrackets.com's terms of service, privacy policy, and DMCA policy.